## **IMPAX EE CD Viewer**

**3. Strumenti comuni:** Opzioni layout, reimpostazione, cine. Per una breve descrizione di uno strumento, spostare il puntatore sull'icona per visualizzare la descrizione del comando.

**4. Annotazioni e misurazioni:** Fare clic sulla freccia per aprire l'elenco completo.

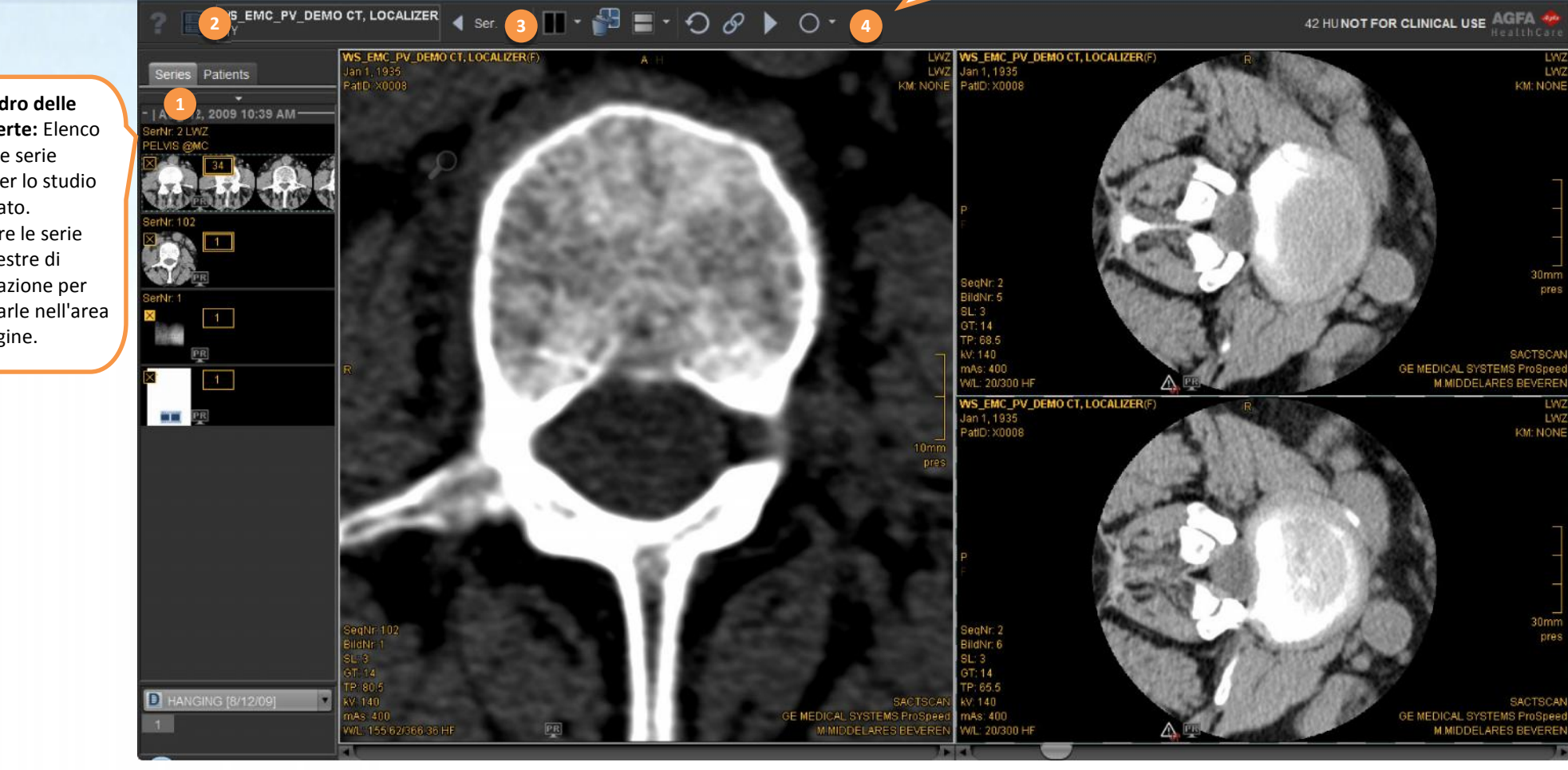

**1. Riquadro delle serie aperte:** Elenco di tutte le serie aperte per lo studio visualizzato. Trascinare le serie nelle finestre di visualizzazione per visualizzarle nell'area di immagine.

**2. Dati paziente:** Nome, data

di nascita, sesso.

## **Guida introduttiva a CD Viewer**

IMPAX EE CD viewer è dotato di diversi **valori preimpostati (preset) di luminosità/contrasto** per selezionare le impostazioni di luminosità e contrasto ottimali per parti del corpo specifiche. Usare i tasti funzione per selezionare i preset.

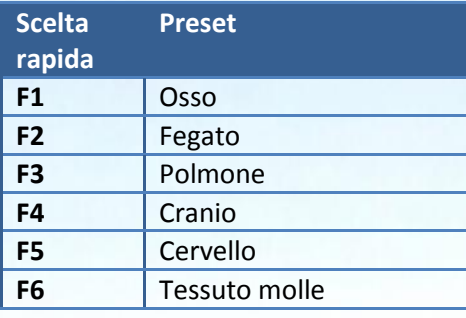

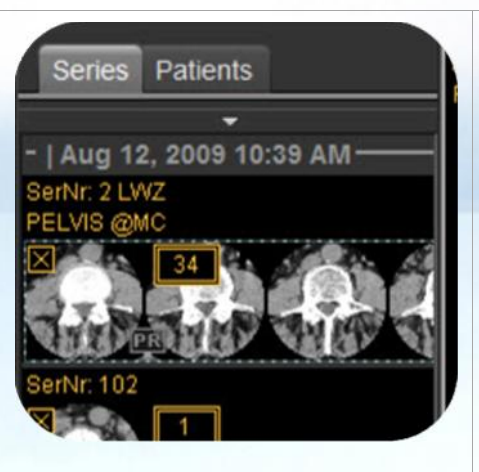

## **Riquadro delle serie aperte:**

Trascinare le serie nelle finestre di visualizzazione per visualizzarle nell'area di immagine. Fare clic con il tasto destro del mouse sulle miniature per ottenere maggiori opzioni.

**Le finestre di visualizzazione contengono aree interattive:** Spostare il puntatore del mouse sull'immagine per visualizzare gli strumenti nella finestra di visualizzazione; trascinare o fare clic sull'icona per usare lo strumento.

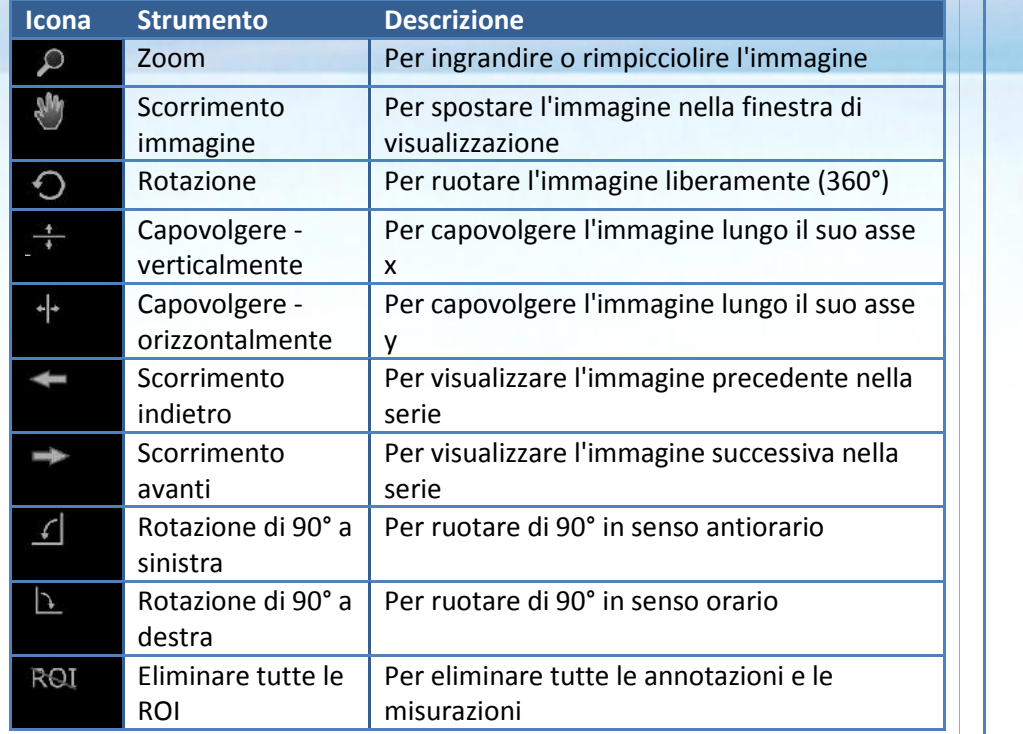

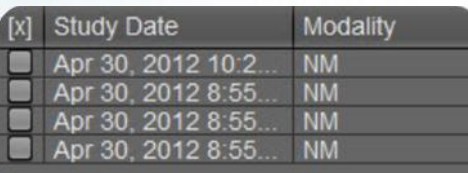

**Finestra di dialogo selezione studio:**

Se il CD/DVD contiene diversi studi, è possibile scegliere di caricare uno o più studi nel visualizzatore. I file immagine memorizzati insieme allo studio possono essere molto grandi e in alcuni casi può essere caricato solo uno studio per volta. In questo caso, fare clic sullo strumento di selezione dello studio nell'angolo superiore sinistro della barra degli strumenti in alto per scegliere lo studio da caricare.

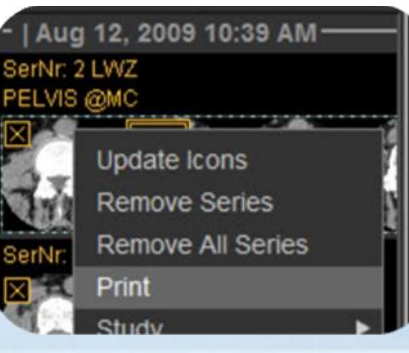

## **Per stampare una serie:**

- Fare clic con il tasto destro del mouse e selezionare *Stampa*
- Regolare ulteriori impostazioni nella finestra di dialogo stampa

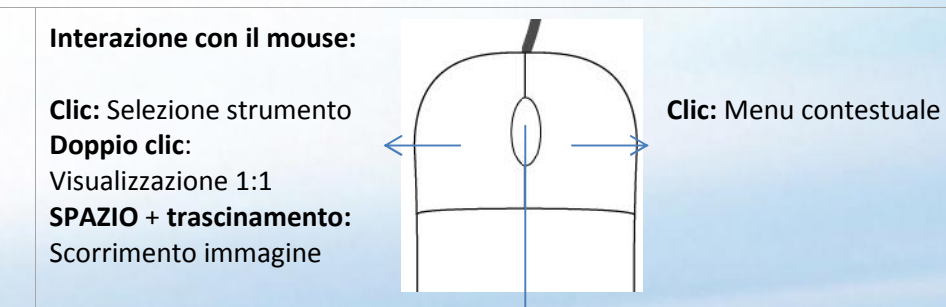

**Scorrimento ruota del mouse:** Scorrimento tra le serie **Clic:** Attivazione della modalità zoom **SPAZIO + scorrimento ruota del mouse:** Ingrandimento e rimpicciolimento **Premere e trascinare**: Modifica della luminosità/contrasto **CTRL + premere e trascinare:** Regolazione di precisione della luminosità/contrasto